# **Primjena QR kodova u funkciji mobilnog poslovanja**

### **Gredičak, Viktorija**

### **Undergraduate thesis / Završni rad**

**2022**

*Degree Grantor / Ustanova koja je dodijelila akademski / stručni stupanj:* **Polytechnic of Sibenik / Veleučilište u Šibeniku**

*Permanent link / Trajna poveznica:* <https://urn.nsk.hr/urn:nbn:hr:143:086788>

*Rights / Prava:* [In copyright](http://rightsstatements.org/vocab/InC/1.0/) / [Zaštićeno autorskim pravom.](http://rightsstatements.org/vocab/InC/1.0/)

*Download date / Datum preuzimanja:* **2024-11-07**

*Repository / Repozitorij:*

[VUS REPOSITORY - Repozitorij završnih radova](https://repozitorij.vus.hr) [Veleučilišta u Šibeniku](https://repozitorij.vus.hr)

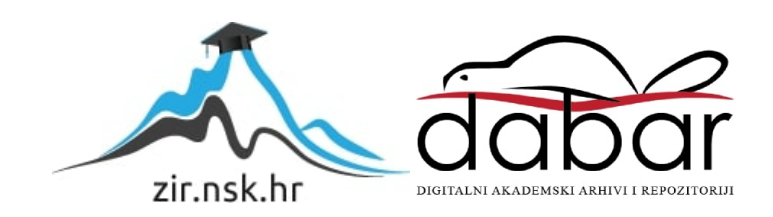

**VELEUČILIŠTE U ŠIBENIKU POSLOVNA INFORMATIKA ŠIBENIK**

# **PRIMJENA QR KODOVA U FUNKCIJI MOBILNOG POSLOVANJA**

**ZAVRŠNI RAD**

**Šibenik, 2022.**

# **VELEUČILIŠTE U ŠIBENIKU POSLOVNA INFORMATIKA ŠIBENIK**

**Student:** Viktorija Gredičak

**JMBAG:** 1219062850

**Studij:** Poslovna informatika

# **PRIMJENA QR KODOVA U FUNKCIJI MOBILNOG POSLOVANJA**

# **ZAVRŠNI RAD**

**Mentor/Mentorica:**

Dr.sc. Frane Urem, prof. v. š.

**Šibenik,2022.**

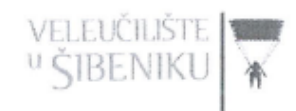

### IZJAVA O AKADEMSKOJ ČESTITOSTI

Ja, Viktorija Gredičak, student/ica Veleučilišta u Šibeniku, JMBAG: 1219062850 izjavljujem pod materijalnom i kaznenom odgovornošću i svojim potpisom potvrđujem da je moj završni rad na preddiplomskom/specijalističkom diplomskom stručnom studiju Poslovna informatika pod naslovom: Primjena QR kodova u funkciji mobilnog poslovanja, isključivo rezultat mog vlastitog rada koji se temelji na mojim istraživanjima i oslanja se na objavljenu literaturu, a što pokazuju korištene bilješke i bibliografija.

Izjavljujem da nijedan dio rada nije napisan na nedozvoljen način, odnosno da je prepisan iz necitiranog rada, te da nijedan dio rada ne krši bilo čija autorska prava.

Izjavljujem, također, da nijedan dio rada nije iskorišten za bilo koji drugi rad u bilo kojoj drugoj visokoškolskoj, znanstvenoj ili obrazovnoj ustanovi.

U Šibeniku, Ot. rujna 2012.

Student/ica:

### TEMELJNA DOKUMENTACIJSKA KARTICA

Veleučilište u Šibeniku Završni rad

Odjel Poslovna informatika

Preddiplomski/Specijalistički diplomski stručni studij Poslovna informatika

### **PRIMJENA QR KODOVA U FUNKCIJI MOBILNOG POSLOVANJA**

### VIKTORIJA GREDIČAK

vgredica@vus.hr

Naglasak ovog završnog rada je na funkciji i primjeni QR kodova u mobilnom poslovanju. Rad je baziran isključivo na objašnjenju QR kodova, povijesti nastanka, upotreba QR kodova, spomenuli smo i mnoge vrste QR kodova te ih ukratko objasnili. Detaljnije se objašnjava upotreba QR kodova u funkciji mobilnog plaćanja i prijenosa novca s jednog uređaja na drugi uređaj. Objašnjava se i prikazuje sama izrada jednog QR koda predstavljena kao jednostavan način kreiranja i dizajniranja koda.

(33 stranica / 26 slika / 0 tablica / 11 literaturnih navoda / jezik izvornika: hrvatski) Rad je pohranjen u digitalnom repozitoriju Knjižnice Veleučilišta u Šibeniku Ključne riječi: mobilno plaćanje, QR kodovi, BarCode Mentor(ica): dr.sc. Frane Urem, prof. v. š. Rad je prihvaćen za obranu dana:

BASIC DOCUMENTATION CARD Polytechnic of Šibenik Batchelor/Graduation Thesis Department of Business IT Professional Undergraduate/Graduate Studies of Business IT

### **USE CASE OF QR CODES IN MOBILE PAYMENTS**

### VIKTORIJA GREDIČAK

vgredica@vus.hr

The emphasis of this final paper is on the function and use case of QR codes in mobile payments. The paper is based solely on explanation of QR codes, its history, and use case of QR codes. It also mentions many different types of QR codes. Use case scenarios of QR codes in mobile payment function and wiring money from one device to another is explained in detail. This paper also explains the process of making one QR code in a simple and easy way.

(33 pages / 26 figures / 0 tables / 7 references / original in Croatian language) Thesis deposited in Polytechnic of Šibenik Library digital repository Keywords: mobile payment, QR codes, BarCode Supervisor: dr.sc. Frane Urem, prof. v. š. Paper accepted:

# SADRŽAJ

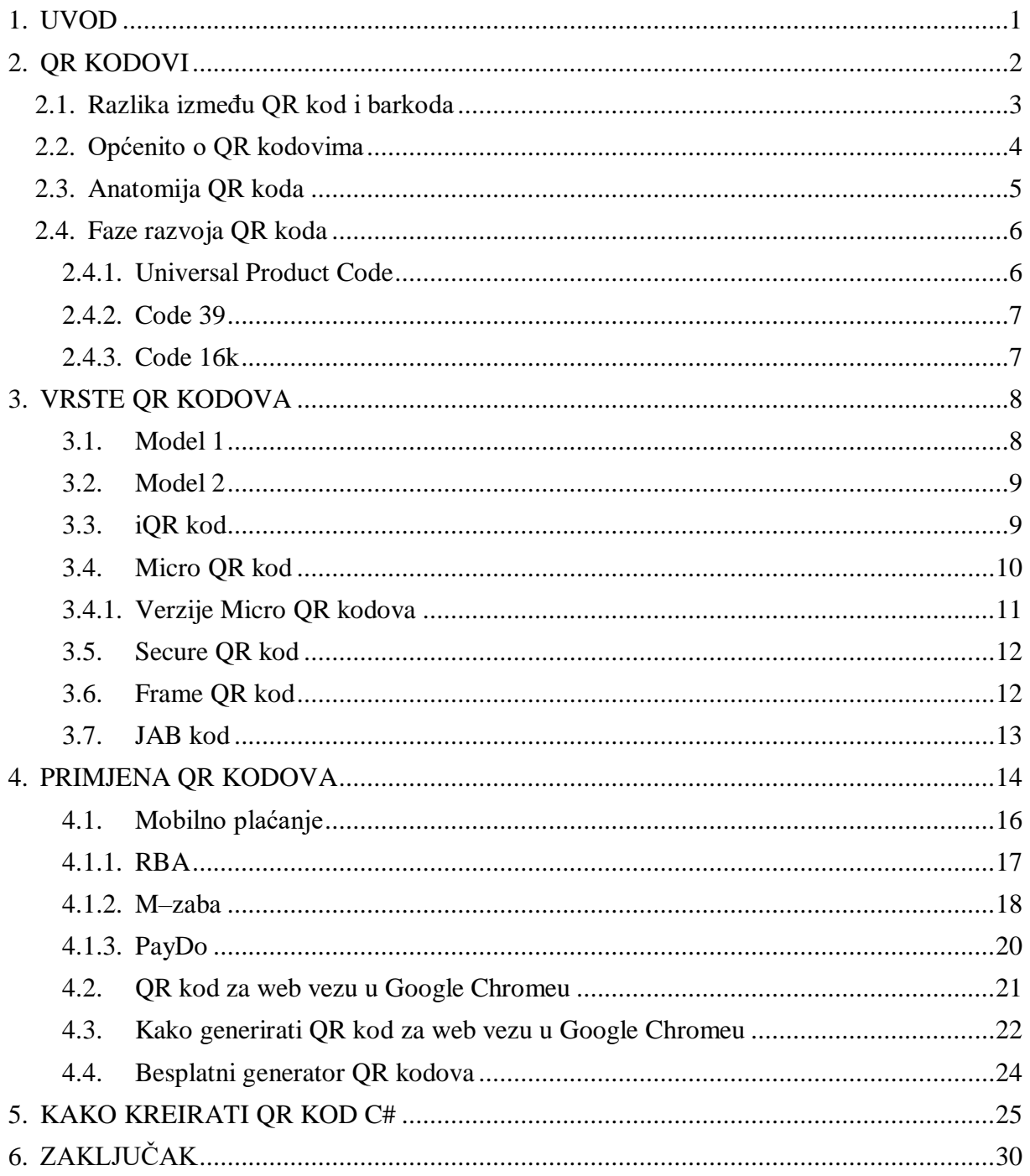

## <span id="page-8-0"></span>**1. UVOD**

Razvoj računala i interneta potaknulo je nastanak usluga elektroničkog poslovanja i plaćanja. Prve novčane transakcije počele su se obavljati krajem 1990-tih, korištenjem telekomunikacijskih mreža. Najvažniji dio elektroničkog poslovanja je plaćanje, odnosno naplata, te su razvijene brojne metode plaćanja: kartično plaćanje, mobilno plaćanje SMSom, te plaćanje pomoću QR kodova. Plaćanje QR kodovima jedna je od najnovijih metoda elektroničkog plaćanja, detaljnije će biti opisana u nastavku ovog završnog rada. Detaljnije će se objasniti opis, nastanak, primjena i vrste QR kodova. Svrha ovog završnog rada je detaljnije objasniti samu temu ovog rada "Primjena QR kodova u funkciji mobilnog poslovanja", te pokazati i samostalnu izradu QR koda. Cilj završnog rada je istražiti i približiti mogućnosti primjene QR kodova u mobilnom poslovanju.

## <span id="page-9-0"></span>**2. QR KODOVI**

Barkodovi imaju važnu ulogu u današnjem svijetu. Oni su savršeni prikaz brzine i preciznosti u praćenju inventure i organizacije skladišta, kako u industriji tako i izvan nje. Barkodovi su optička reprezentacija podataka koji su čitljivi na računalima i drugim uređajima. Očitavaju se skenerom, te ih se tumači prikladni softver.

Barkodovi su jednodimenzionalni kodovi koji su se najviše upotrebljavali u maloprodajnim centrima. Dolaze i u mnogim drugim oblicima, uzorcima te takvi ulaze u drugu sferu točnije u sferu dvodimenzionalnih kodova. Jedan od takvih je i QR kod koji se proširio rastom korištenja pametnih uređaja.

U ovom završnom radu naglasak će biti na primjenu QR kodova. U ovom poglavlju bit će opisane opće odrednice, vrste kodova, povijest nastanka i načini rada QR kodova.

### <span id="page-10-0"></span>**2.1. Razlika između QR kod i barkoda**

Glavna razlika između ova dva koda je ta što je QR kod dvodimenzionalni kod, a barkod je jednodimenzionalni kod. Barkod je predstavljen kao vertikalni raspored paralelnih linija dok je QR kod predstavljen kao kvadrat s kvadratnim točkama na kvadratnoj mreži( rešetkama).

Svrha barkoda je pohranjivanje i prijenos podataka povezanih s potrošačima ili proizvodima dok je svrha QR koda pohranjivanje i prijenos teksta, slika, kontakata, glazbe. Ima određene specifikacije koje mu omogućuju određene mogućnosti što barkod nema. QR kod je sam po sebi razvijeniji i "pametniji" od barkoda. Samo po godini nastanka koda mogli smo zaključiti da je velika razlika između njih. QR kod je nastao 1994. godine, a barkod 1974. godine. Barkod je još uvijek najpoznatiji kod pogotovo starijoj populaciji, jer ga oni koriste jako dugo. Kad je riječ o QR kodu tu većinom prevladava mlađa generacija jer su oni više u tome. Trenutno je QR kod nešto svakodnevno u našim životima i ne možemo ga izbjeći.

QR kod postaje sve popularniji i jednostavniji za korištenje. On se uglavnom koristi na pametnim telefonima, tabletima, računalima i određenim uređajima za samo skeniranje QR koda. Dok s druge strane barkod se koristi u supermarketima, bolnicama itd. Nekada se koristio i u kino dvoranama, danas je to već slučajnost za vidjeti. Nekad je barkod bio obavezan za svaki proizvod, nakon što je QR kod osmišljen dodavan je je na proizvode, ali stajao je uz barkod jer je to bilo nešto novo, nešto s čim se još nitko nije susretao pa je trebalo neko određeno vrijeme da se ljude uputi u samu funkciju QR koda. Prvo i najpotrebnije trebalo je u sve to uputiti prvo poslodavce i ljude koji rade za određene poslodavce gdje se to uvelo.

Treba li su proći određene lekcije o tome, ipak je to nešto novo što se odjednom uvelo, i dalo nam da imamo ogromnu funkciju nad tim. S vremenom ljudi počinju biti sve upućeniji u to, sve se svelo na to da nam ej to postala svakodnevnica i svi naginju prema tome da se skroz izbaci barkod iz upotrebe.

### <span id="page-11-0"></span>**2.2. Općenito o QR kodovima**

QR kod je tip matričnog barkoda to jest dvodimenzionalni kod ili šifra, koji je prvenstveno osmišljen za autoindustriju. Dizajniran je od strane Toyotine podružnice Denso Wave 1994. godine. Dizajniran je kako bi se omogućilo njegovo brzo kodiranje i danas je najpopularniji dvodimenzionalni kod. QR kod se sastoji od crno bijelih kvadratića a uloga tih crno bijelih kvadratića je pretvaranje koda u korisne informacije. 2012. godine upravo ta funkcionalnost nagrađena je nagradom Good Desing Award pod pokroviteljstvom Japanskog instituta za promociju dizajna.

QR kod tijekom nekog vremena je izašao iz industrijskih okvira te je predstavljen kao odličan mehanizam brzog prijenosa informacija iz tiskanih medija na pametne uređaje. Njegova masovna upotreba dovela je do svakodnevne upotrebe QR kodova u živote ljudi. QR kodovi u sadašnjim vremenima imaju nezaobilazni marketinški i prodajni alat. QR kodovi koriste se za različite poslovne namjene kako u tvornicama i logističkim centrima tako i u svakodnevnom životu, te su tako postali nezamjenjiv alat u svakodnevnim aktivnostima ljudi. Danas su QR kodovi prisutni svugdje u svijetu, te njegovo korištenje je mnogobrojno.

### <span id="page-12-0"></span>**2.3. Anatomija QR koda**

Tehničke specifikacija dvodimenzionalnog koda (QR koda) obrazložene su standardom ISO/IEC18004 te su jednake za cijeli svijet. Najvažnija razlika QR kodova je u samoj njegovoj pohrani podataka. Brojevi su definirani inačicama od 1 do 40, a inačica 1 je matrica 21x21. Svaki put kad se poveća inačica povećava se i matrica za četiri modula pa je tako inačica 40 matrica 177x177. Najveći QR kod može pohraniti 4296 alfanumeričkih znakova.

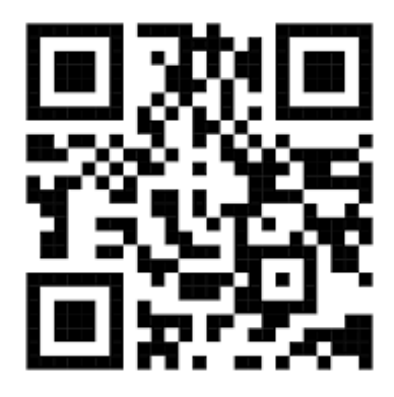

Slika 1. Anatomija QR koda. (Izvor: [shorturl.at/rv013](file:///C:/Users/User/Downloads/shorturl.at/rv013), 2022.)

Trenutno najkorištenija verzija koda je 6 i to matrica 41x41 modul. Može se lako očitati pomoću većine mobilnih aplikacija, a i može pohraniti dovoljno podataka. Kad je riječ o modulima oni se mogu podijeliti u dvije skupine: funkcionalne oznake i kodirajuća polja.

Funkcionalne oznake služe kako bi kamera na mobilnom uređaju mogla prepoznati QR kod, dok kodirajuća polja služe kao informacije točnije polja sadržavaju podatke, kod za ispravljanje pogrešaka te pokazuju informaciju o formatu i verziji koda.

QR kod ima sposobnost ispravljanja pogrešaka u 4 razine koristeći algoritam Reed-Solomona. Reed i Solomona su 1960. godine opisali na sistematičan način pisanja kodova koji mogu detektirati pogreške. Prema tom algoritmu QR kodovi sadrže validacijske podatke, te im ti podaci omogućavaju ispravno čitanje koda.

Dvodimenzionalni kodovi (QR kodovi) mogu se podijeliti u više podatkovnih površina. Jedan podatkovni simbol može se podijeliti na 16 manjih simbola, te takav omogućuje ispis u uskim područjima.

### <span id="page-13-0"></span>**2.4. Faze razvoja QR koda**

QR kod se razvio kroz tri faze, od onog najjednostavnije do složenog, tek u četvrtoj fazi je došlo do uspješne realizacije koda.

Prva faza predstavlja UPC kod točnije Universal Product Code, razvijen od strane IBMa 1970. godine. Takav QR kod mogao je pohraniti oko 13 brojeva. Druga faza je stvaranje kod Code 39, stvoren 1974. godine i mogao je dekodirati 30 alfanumeričkih znakova. U trećoj fazi stvorena su dva nova koda i to Code 49 i Code 16k. Tek u četvrtoj fazi dolazi do uspješne realizacije QR koda koji je najnapredniji, te je razvijen 1994. godine, može pohraniti do 7000 brojeva.

### <span id="page-13-1"></span>**2.4.1. Universal Product Code**

UPC kod sastoji se do 12 znamenki koje su dodijeljene svakoj trgovinskoj jedinici. Svaki UPC sastoji se od crnih i bijelih traka. Svaka traka na kodu ima određenu debljinu, svaka ta pojedinačna traka označava određeni broj koji skener očitava i daje daljnje informacije o nekom proizvodu.

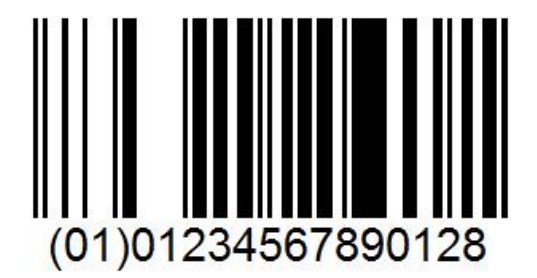

Slika 2. Universal Product Code. (Izvor: [Universal\\_Product\\_Code](https://www.socketmobile.eu/barcode-nfc), 2022.)

### <span id="page-14-0"></span>**2.4.2. Code 39**

Doktor David Allais i Ray Stevens razvili su Code 39 1974. godine. Originalni dizajn koji su napravili uključivao je dvije široke crte i jedan široki razmak, te je mogao rezultirati s 40 mogućih znakova.

Poznat kao Alpha39, Code 3/9, Type 39. Ovaj kod je simbol crtičnog koda promjenjive duljine. Code 39 definira 43 znaka, koji se sastoje od veliki slova, brojčanih znamenki i posebnih znakova.

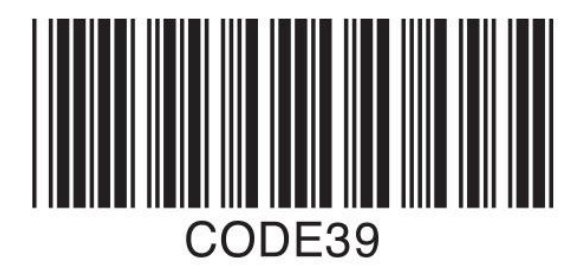

Slika 3. Code 39. (Izvor: [Code39](file:///C:/Users/User/Downloads/shorturl.at/dW567), 2022.)

### <span id="page-14-1"></span>**2.4.3. Code 16k**

Code 16k razvio je Ted Williams 1989. godine te se prvenstveno koristio u zdravstvene zaštite. Kod se sastoji od 2 do 16 redaka od koji svaki sadrži određene elemente. Code 16k podržava 128 nižih ASCII znakova i ASCII prošireni skup od 256 znakova.

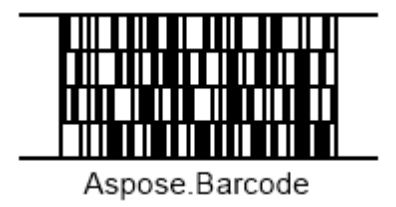

Slika 4. Code 16k. (Izvor: Code 16k, 2022.)

## <span id="page-15-0"></span>**3. VRSTE QR KODOVA**

Postoji puno različitih modela QR kodova koji se razlikuju prema funkcionalnosti i prema izgledu. U nastavku će se predstaviti sedam različitih QR kodova, te će se objasniti njihova funkcionalnost i njihova razlika glede na originalni QR kod.

### <span id="page-15-1"></span>**3.1. Model 1**

Model 1 predstavlja originalni QR kod. Sposoban je pohraniti oko 1100 znakova, te je ovaj model starija verzija specifikacije. Vizualno je sličan kodu modela 2, ali mu nedostaju obrasci poravnanja.

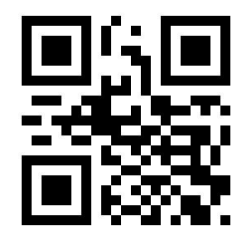

Slika 5. Model 1. (Izvor: **[QR\\_Model\\_1](https://github.com/zxing/zxing/issues/1067), 2019.)** 

### <span id="page-16-0"></span>**3.2. Model 2**

Model 2 kreiran je u svrhu poboljšanja QR koda Model 1. Model 2 se čita lakše i može se pročitati i ako je neki dio koda iskrivljen. QR kodovi se ispisuju na iskrivljenim površinama, te im se radi toga ugradi sam uzorak poravnanja što kod Modela 1 nema. Ovakav kod može pohraniti oko 7000 uzoraka u najvećoj verziji.

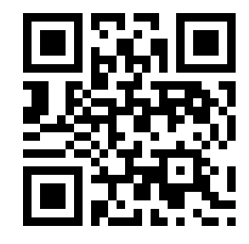

Slika 6. Model 2. (Izvor: [QR\\_Model\\_2](https://medium.com/analytics-vidhya/whats-inside-the-qr-code-bf8a465378fd), 2019.)

### <span id="page-16-1"></span>**3.3. iQR kod**

iQR kod je matrični 2D kod koji omogućava jednostavno čitanje položaja i veličine. Ovaj kod se može ispisati kao pravokutni kod, preokrenuti kod, crno bijeli inverzni kod. Ovaj kod ima širok raspon kodova, od tradicionalnih kodova do mikro kodova.

Sa iQR kodom mogu se generirati kodovi koji sadrže puno više informacija nego što je to moguće s QR kodom. Najveća verzija iQR koda što može biti ima dimenzije 422x422 modula i može pohraniti oko 40 000 znakova dok QR kod s najvećom verzijom može pohraniti oko 7000 znakova. Iako je iQR kod iste veličine kao i uobičajeni QR kod, ovaj može pohraniti do 80% više informacija.

Kad je u pitanju sposobnost ispravljanja pogrešaka razina ispravljanja kod uobičajenog QR koda iznosi oko 30% dok je kod iQR koda taj postotak preko 50%.

# iQR Code iQR Code (Rectangular type)

Slika 7. iQR kod. (Izvor: iQR kod, 2020.)

### <span id="page-17-0"></span>**3.4. Micro QR kod**

Micro QR kod je manja verzija standardnog QR koda. Služi za aplikacije u kojima je veličina simbola ograničena. Micro QR kod zahtjeva samo 2 modula široku marginu oko simbola dok uobičajeni QR kod zahtjeva barem 4 takva modula.

Količina podataka koja može biti pohranjena na Micro QR kod nije velika, a iznosi oko 35 znakova. Pošto ova verzija QR koda može učinkovitije šifrirati podatke od uobičajenog QR koda, njegova veličina ne mora biti puno veća.

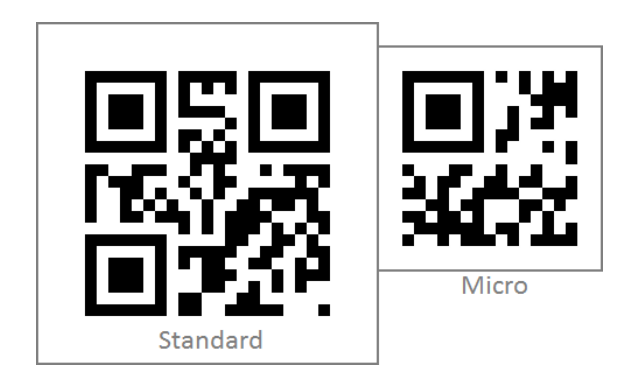

Slika 8. Micro QR kod. (Izvor: Micro QR, 2017.)

Slika prikazuje usporedbu uobičajenog QR koda i Micro QR koda, oba s istim kodiranim podacima. Kao što slika prikazuje vidimo da je fizička veličina različita. Micro QR kod je manji u usporedbi sa uobičajenim QR kodom, a pohranjuju istu količinu podataka. Kako se već spomenulo, Micro QR kod ima manje uzoraka pozicioniranja i manje margine smatra se učinkovitijim u kodiranju podataka.

### <span id="page-18-0"></span>**3.4.1. Verzije Micro QR kodova**

Kao i kod uobičajenih QR kodova, postoji više verzija Micro QR kod. Micro QR kod ima četiri verzije. Što je verzija viša, ima više modula te može pohraniti više podataka. Verzija 1 može pohraniti puno više podataka od uobičajenog QR koda verzije 1.

Micro QR kodovi također podržavaju ispravljanje pogrešaka, ali postoje samo 3 razine ispravljanja pogrešaka.

Verzija 1 – bez ispravljanja pogrešaka

Verzija 2 – niska i srednja

Verzija 3 – niska i srednja

Verzija 4 – niska, srednja i kvaliteta

### <span id="page-19-0"></span>**3.5. Secure QR kod**

Secure Quick Response je QR kod koji sadrži segment za čuvanje i pohranu privatnih podataka. SQR kodove je razvila Zaklada FORUS kako bi omogućila sigurne transakcije. Niz uputa za plaćanje kodirano je kriptografskim hashom SHA-2. pošto je kodirano kriptografskim znakovima, čitanje poruke je moguće isključivo privatnim ključem pošiljatelja. Secure QR kod može se očitavati isključivo određenim tipovima skenera. Sami izgled SQR koda razlikuje e od uobičajenog QR koda. Podaci koji su pohranjeni u SQR kod su podijeljeni na privatni i javni dio. Sami izgled i funkcionalnost uobičajenog QR koda ostaje i kod Secure Quick Response koda.

### <span id="page-19-1"></span>**3.6. Frame QR kod**

Frame QR kod je kod s takozvanim slikarski platnom, koji u središtu tog platna može imati različite slike, slova, oblike i još mnogo toga, što omogućuje postavljanje koda bez gubitka dizajna ilustracije ili neke fotografije. Slike, oblici i fotografije ne ometaju čitanje koda.

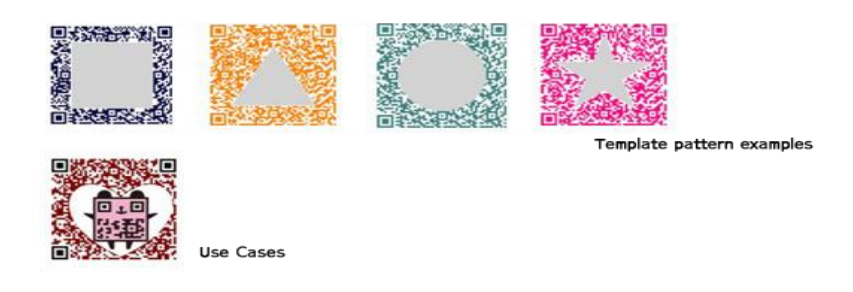

Slika 9. Frame QR kod. (Izvor: [Frame\\_QR](https://www.qrcode.com/en/codes/frameqr.html), 2020.)

### <span id="page-20-0"></span>**3.7. JAB kod**

JAB kod (Just Another Barcode) je 2D matrična simbologija u boji koja se sastoji od kvadratića u bojama. Kod sadrži jedan primarni simbol i više sekundarnih simbola. Primarni simbol sadrži četiri uzorka koja se nalaze u uglovima samog koda.

JAB kod sadrži od četiri ili osam boja. Sadrži 4 osnovne boje koje se koriste u CMYK modelu za industriji za ispis u boji na bijeloj podlozi (cijan, magenta, žuta, crna). Ostale 4 boje su sekundarne boje (crvena, plava, zelena, bijela).

Budući da boja dodaje treću dimenziju 2D matrici, JAB kod može sadržavati više informacija u istom području u usporedbi s dvodimenzionalnim kodom. Ovakvi kodovi mogu se koristiti za digitalno potpisivanje šifriranih podataka.

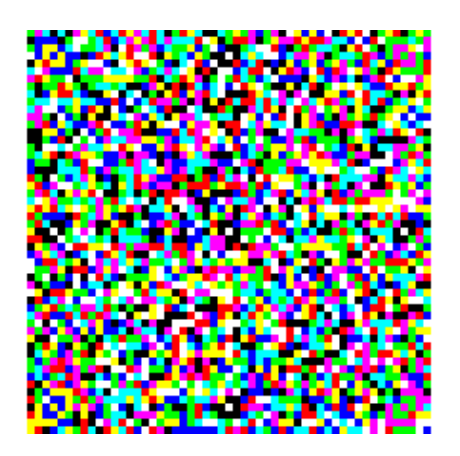

Slika 10. [JAB](https://www.neodynamic.com/barcodes/JAB-Code-Barcode.aspx) kod. (Izvor: *JAB*, 2022.)

## <span id="page-21-0"></span>**4. PRIMJENA QR KODOVA**

QR kodovi su našli široku primjenu u današnjem svijetu. Zbog jednostavnog izgleda i dizajna, te zbog široke i velike nosivosti različitih informacija danas se sve više koriste. Razvijanjem sve " pametnije" tehnologije i interneta QR kodovi su se počeli koristiti u mnoge svrhe, te tako imamo: QR kod u kafićima tako što se skenira i vidi se cijeli menu tog objekta, koristi se za razne linkove tako što se skenira i direkt se prebaci na određenu aplikaciju ili određenu Internet stranicu. Svrha QR kodova je poboljšati, ubrzati i pojednostavniti neke korake do našeg cilja do kojeg želimo doći. Imamo primjer s kupovinom ulaznica za razna događanja, tako što ulaznicu kupimo na nekoj određenoj stranici i jedino što dobijemo je upravo taj QR kod koji se skeniranjem mobilnim uređajem očitava. Fizička ulaznica nam više nije ni potrebna, sve informacije o ulaznici, informaciji koji je koncert ili predstava u tijeku, informacije o osobi koja je kupila tu ulaznicu i valjanost te same ulaznice se može očitati s QR koda.

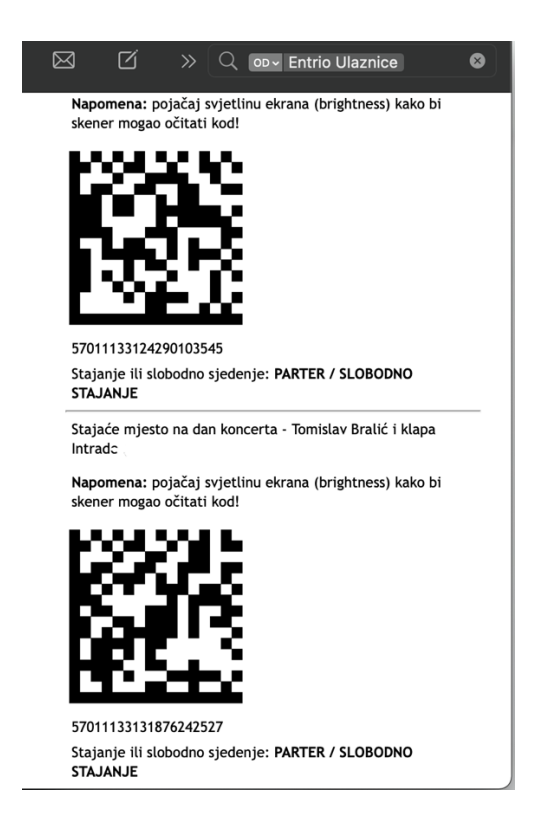

Slika 11. QR kodovi. (Izvor: Obrada autora.)

Slika prikazuje primjer ulaznice za koncert s QR kodom. Svi podaci za koncert (vrijeme i datum koncerta, mjesto događanja, ime i prezime osobe koja je kupila ulaznicu, valjanost ulaznice).

QR kodovi služe i za razne evidencije što se odnosi na skladišta, popis proizvoda, povijest proizvoda. Počeli su se lijepiti na proizvode, odnosno na same kutije tih proizvoda radi lakše evidencije i lakšeg pražnjenja i nagomilavanje proizvoda. Pomoću QR koda očitavaju se sve detaljne informacije o određenom proizvodu, očitavanjem koda može se vidjeti kada je taj proizvod stigao u skladište, do kad je rok valjanosti, što dalje treba s tim proizvodom. Sve podatke koje smo prije očitavali s komada papira danas imamo sve u jednom QR kodu koji nam može pokazati još i detaljnije podatke nego što ih možemo vidjeti na papiru.

### <span id="page-23-0"></span>**4.1. Mobilno plaćanje**

Kako je sama tema ovog završnog rada bazirana na mobilnom plaćanju pomoću QR kodova, malo ćemo detaljnije proći kroz primjenu QR koda u svrhu plaćanja i prijenosa novca.

Korištenje ove metode plaćanja i prijenosa novca ima svoje prednosti. Kada se govori o prednostima može se reći da je to brz i jednostavan način plaćanja i prijenosa novca, nije vam potreban poseban uređaj nego samo pametan telefon koji u današnje vrijeme posjeduje vise od 80% stanovništva svijeta. Kad je riječ o samom plaćanju ne treba se unositi određeni podaci od te osobe kojoj nešto plaćama nego sve imamo na QR kodu. Ovakva vrsta plaćanja je vrlo povoljna i postala je jako popularna pogotovo u zemljama istoka (Kina), gdje je ovo sustavni dio mobilnog plaćanja. Kad je riječ o sigurnosti što je i najčešće postavljeno pitanje kad se radi o ovakvoj metodi plaćanja i prijenosa novca možemo sa sigurnošću reći da je cijeli sustav zaštićen i siguran. Pošto se tijekom upotrebe QR koda ne treba unositi nikakav PIN ni unositi gotovinu da bi se platilo, odmah dolazi do smanjenja rizika od prijevare. I ovo je najpovoljniji način plaćanja jer jednostavno skenirate kamerom mobitela ili ako vam kamera ne očitava skine se aplikacija za očitavanje QR koda koja je besplatna i neće vam uzeti ni lipe. U nastavku ćemo detaljnije opisati plaćanje ovom metodom kod RBA mobilno bankarstvo i Mzaba aplikacija.

### <span id="page-24-0"></span>**4.1.1. RBA**

Sve fizičke osobe koje imaju RBA mobilno bankarstvo imaju opciju radnje s QR kodom i radnju s barkodom. Svaki klijent banke mora izvršiti instalaciju aplikacije po određenim uputama kako bi ona pravilno radila. Opcija za aktivaciju aplikacije može se obaviti u svakoj RBA banci ili putem poziva tako što se dobije određeni kod za pristup podacima koje će se u buduće koristiti. Aplikacija osim što prikazuje osobne podatke klijenta(ime i prezime, stanje na računima itd.), aplikacija nudi mogućnost plaćanja i mogućnost prijenosa novca. Sve te radnje se mogu obaviti jednostavnim skeniranjem QR koda s kojim se dobije svaka informacija koja nam je potrebna tijekom obavljanja određene radnje. Nakon uspješnog plaćanja ili prijenosa novca korisniku dolazi obavijest s potvrđenom ili ne potvrđenom transakcijom.

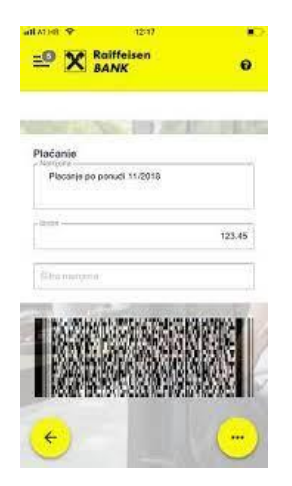

Slika 12. RBA barcode. (Izvor: [BarCode\\_RBA](https://www.rba.hr/documents/20182/21859/QR+kod+i+HUB3A+obrazac+s+2D+kodom+u+RBA+mBIZ), 2018.)

### <span id="page-25-0"></span>**4.1.2. M–zaba**

Aplikacija Zagrebačke banke koja svojim klijentima omogućava otvaranje tekućeg ili žiro računa, plaćanje i prijenos novca. Kad je riječ o QR kodu kod ove aplikacije, kod nje se ovaj način prijenosa novca definira kao IBAN QR kod. Pomoću koda se dobije IBAN od druge strane i tako se vrši prijenos novac. Prije ulaska u aplikaciju korisnik unese svoj PIN što ga nakon toga dovodi do ekrana na kojemu ima ponuđene radnje i on odabire što njemu tada treba. Kod M-zaba aplikacije korisnik QR kod može učitati iz svoje galerija na mobilnom uređaju, nakon čega se otvara kamera na uređaju preko čega će korisnik očitati prethodno dobiven QR kod osobe kojoj vrši prijenos novca. Ukoliko nama netko treba uplatiti novac na račun jednostavno mu pošaljemo svoj QR kod s IBAN-om i to napravimo tako što imamo opciju za generirat vlastiti kod te ga na taj način možemo podijeliti putem društvenih mreža.

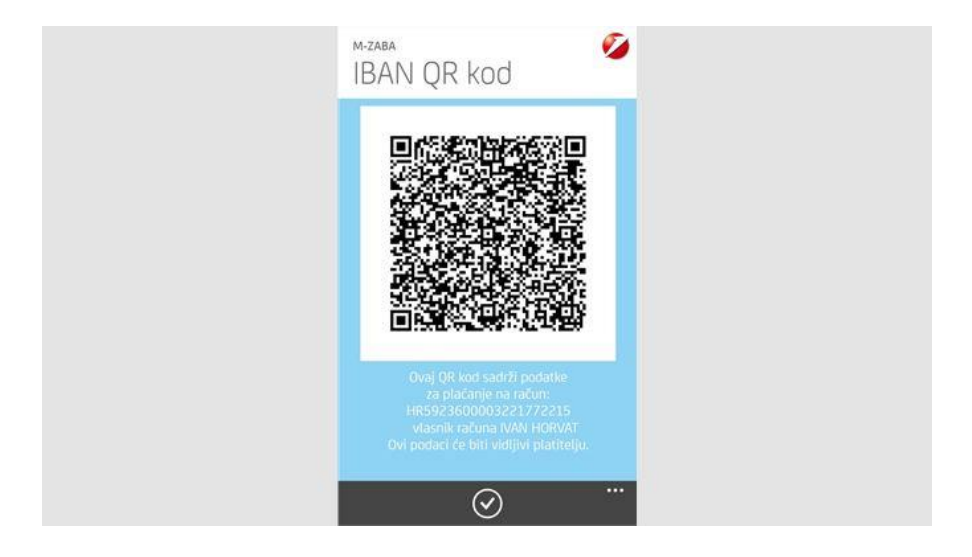

Slika 13. M – zaba. (Izvor: [QR\\_M-zaba](https://www.microsoft.com/hr-hr/p/m-zaba/9nblggh0fv21), 2022.)

Funkcijom mobilnog plaćanja pomoću QR koda imamo raznolikost opcija s kojima raspolažemo. To nije samo funkcija prijenosa sredstava s jedne banke na drugu banku, nego ima još mnogo stvari koje se vežu za samu funkciju QR koda.

Pomoću koda imamo funkciju slanja i primanje paketa. Kad nam je potrebno poslati paket odemo do najbližeg tiska ili poštanskog ureda, nakon što napišemo određene podatke zamolimo da osoba kojoj šaljem paket, taj paket primi i plati pomoću QR koda. Kad je riječ o takvoj predaji paketa možemo reći da je jednostavniji i dosta lakši, jer osoba kad primi paket odmah na licu mjesta skenira QR kod i ako treba platiti odmah joj skine s računa. Naša svakodnevnica je ta da kad se određeni paket pošalje ili ako netko nama pošalje paket da sve ide preko poštanskog ureda. Ovim načinom je lakše, jednostavnije i brže.

Ovom funkcijom možemo plaćati i cestarine na autoputu, plaćati gorivo na benzinskim postajama, platiti parkinge na nekim javnim parkirnim mjestima. Postoji mogućnost određivanja i plaćanja police osiguranja. Danas pomoću QR koda svašta je moguće, imamo toliko primjera a ovo su bili samo neki od njih.

### <span id="page-27-0"></span>**4.1.3. PayDo**

Ranije smo spomenuli kako pomoću QR koda možemo platiti i parking. Jedna od aplikacija koja nam to omogućava je PayDo.

Aplikaciju je razvila IT tvrtka Infoart 2019. godine, PayDo je nova aplikacija, služi plaćanju parkirnih karti u svrhe povoljnijeg plaćanja. Prednosti ove aplikacije su: plaćanje bez dodatnih troškova što znači ne plaća se nikakva naknada mobilnim operaterima kao što je to bilo u vezi plaćanja parkinga pomoću SMS poruka, jednostavnije je za korištenje i dostupna je svim građanima. Aplikacija je kao usluga korisna i za sve one koji parking nisu mogli plaćati SMS-om, primjer su turisti, pa je zbog njih aplikacija dostupna i na stranim jezicima.

Ulični automati koji su postavljeni radi plaćanja parkinga, sada stoji i QR kod a spomenutom aplikacijom s ciljem lakšeg dohvaćanje aplikacije.

Tvrtka Infoart je podijelila da će s vremenom poboljšati aplikaciju PayDo te će uvesti direktno plaćanje parkinga pomoću QR kodom. Pošto je to još uvijek u realizaciji nećemo ulaziti u samu srž tih planova za budućnost.

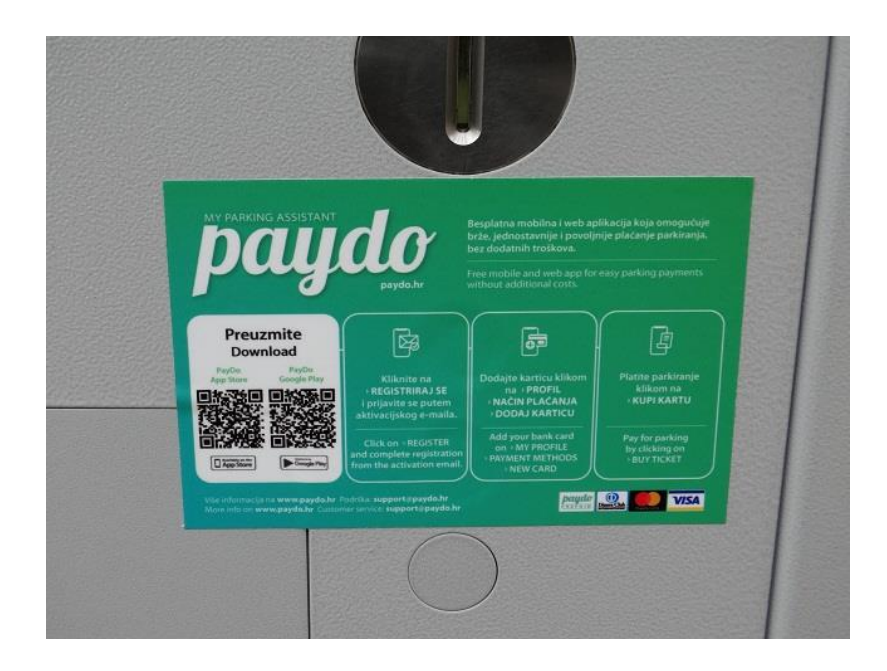

Slika 14. PayDo. (Izvor: PayDo QR, 2018.)

### <span id="page-28-0"></span>**4.2. QR kod za web vezu u Google Chromeu**

Google Chrome je dobio novu ugrađenu opciju stvaranja QR koda za sve web-stranice i za sva web-mjesta koja se mogu posjetiti u pregledniku. Trenutno je to najbolja opcija dijeljenja nekog sadržaja s drugim korisnicima interneta. Generirati se može doslovno sve što posjećujemo na internetu, te samo podijelimo generirani QR kod s nekim korisnikom on ga skenira i odmah ga preusmjeri na stranicu. Generirani QR kod može se i preuzeti na računalo u obliku slike tako da se može koristiti svugdje.

Postoji mnogo razloga za stvaranje QR kodova za web stranice, a neki od njih su:

- dodavanje QR koda raznim dokumentima, prezentacijama,
- spremanje QR koda kao slike tako da ih možete koristiti bilo gdje.

Ovakvo generiranje QR koda je jedno od najlakših generiranja koda, u nastavku će se objasniti i još par načina kako ih se može generirati. Naknadno će se objasniti generiranje QR koda pomoću aplikacije i objasniti će se samo generiranje koda za plaćanje.

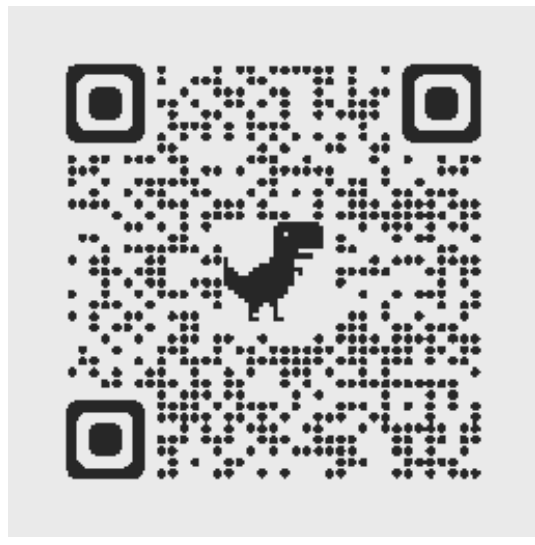

Slika 15. QR kod za web vezu. (Izvor: [QR\\_Google\\_Chrome](https://www.tremplin-numerique.org/hr/comment-generer-un-code-qr-de-lien-web-dans-google-chrome), 2022.)

### <span id="page-29-0"></span>**4.3. Kako generirati QR kod za web vezu u Google Chromeu**

Budući da Chrome ima ugrađeni generator QR kodova, kako je bilo ranije spomenuto, nije potrebno instalirati nikakve naknadne aplikacije da bi se stvorio QR kod. Za početak trebate otići na stranicu koju želite generirat.

Na samom vrhu preglednika kliknete na link kako bi vam se prikazala opcija za QR kod.

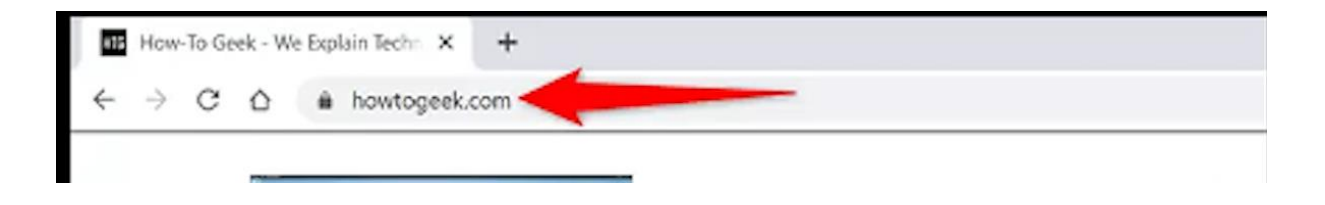

Slika 16. Generiranje. (Izvor: Link generiranje, 2022.)

Nakon što smo odabrali željenu web-stranicu ili željeno web-mjesto na desnoj strani adresne trake pojaviti će se ikona "Stvori QR kod za ovu stranicu."

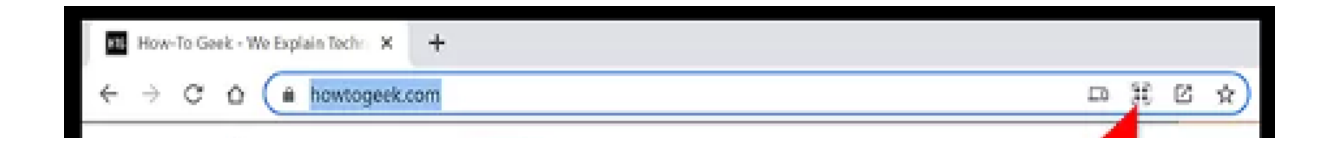

Slika 17. Odabrano. (Izvor: [Link\\_odabrano](https://www.tremplin-numerique.org/hr/comment-generer-un-code-qr-de-lien-web-dans-google-chrome), 2022.)

Nakon što se odabere opcija za stvaranje QR koda pojaviti će se skočni prozor "Skeniraj QR kod" koji sadrži generirani QR kod sa stranice koja je bila odabrana. Kada se otvori generirani kod tada ga je moguće skenirati sa mobilnim telefonom ili uređajem za skeniranje QR kodova.

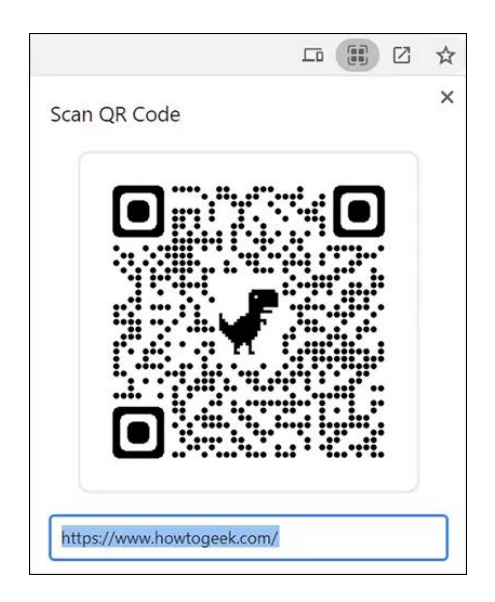

Slika 18. Generiran QR kod. (Izvor: Generiran ORkod, 2022.)

Prije smo spomenuli kako ovakav generirani QR kod možemo preuzeti na svoje računalo, to radimo na način da u donjem desnom kutu skočnog prozora kliknemo "Preuzmi." Te takav kod možete spremiti u mapu na vašem računalu. Navedeni koraci mogu se izvršiti tako što otvorimo određenu stranicu i bilo gdje na toj stranici kliknemo desni klik na mišu i otvori nam se ponuđeno "Kreiraj QR kod za ovu web stranicu", kliknemo i ostali postupak je isti.

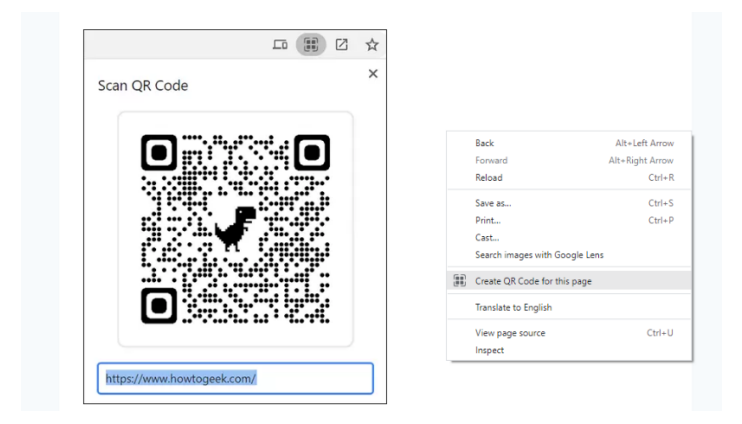

Slika 19. Kreiranje QR koda. (Izvor: Obrada autora.)

### <span id="page-31-0"></span>**4.4. Besplatni generator QR kodova**

Na internetu se mogu pronaći razno razni besplatni generatori QR kodova koji imaju funkciju pravilnog generiranja QR koda. Za ovakve generatore QR koda nije potrebna posebna aplikacija koja ć ga stvoriti, potrebno je samo na web pregledniku upisati generator QR kodova i izbaci određene stranice. Svaka stranica ima svoje mogućnosti, svoje prednosti i mane.

Kad je riječ o besplatnom generiranju koda najvažnije je odabrati već provjerene stranice. To se lako može preko određenih foruma za QR kodove, to je ujedno i najlakši način za provjeru ne samo stranica za stvaranje QR koda nego i za bilo koju drugu.

Velika većina stranica za stvaranje QR koda nudi određene specifikacije i funkcije samog koda. Neke od njih ponude da se bira sami izgled QR koda, još se tako može odabrati i koju veličinu, pozadinsku boju ili samu boju QR koda želite. Na nekim stranicama također možete uz sve to odabrati koju kvalitetu želite, što je kvaliteta bolja, bolje će se očitavati kod.

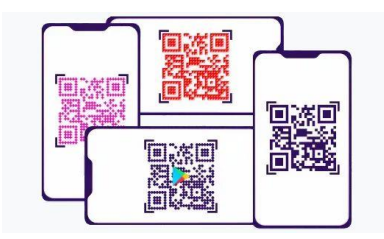

Slika 20. Besplatni QR kod. (Izvor: [Free\\_QR,](https://free-qr.com/hr/) 2021.)

Prilikom stvaranja QR koda potrebno je odabrati za što ga stvaramo. Svaka stranica ima određen broj stvari za koje ga možemo generirati. Tako na primjer imamo za Facebook, WhatsApp, Twitter, Poslovnu karticu, Telegram, BitCoin, PayPal.

za spomenute aplikacije i poslovne kartice generiranje QR koda je u svega nekoliko koraka, brzo i jednostavno a što je najbitnije sasvim je besplatno i ne zahtjeva nikakvu posebnu registraciju.

# <span id="page-32-0"></span>**5. KAKO KREIRATI QR KOD C#**

Do sada smo naučili kako na lakši i jednostavnije način napraviti točnije kreirati QR kod. Sada ćemo naučiti kako kreirati QR kod u C#, korak po korak.

Za početak će nam trebati Iron Barcode Library koja je napisana u C#, koja nam pruža funkcije koje će nam pomoći pri stvaranju QR koda. Iron Barcode Library omogućava nam spremanje QR koda i spremanje crtičnog koda(Barcoda) i to u željenom formatu datoteke. Također ćemo koristiti biblioteku barkodova za samu izradu QR koda.

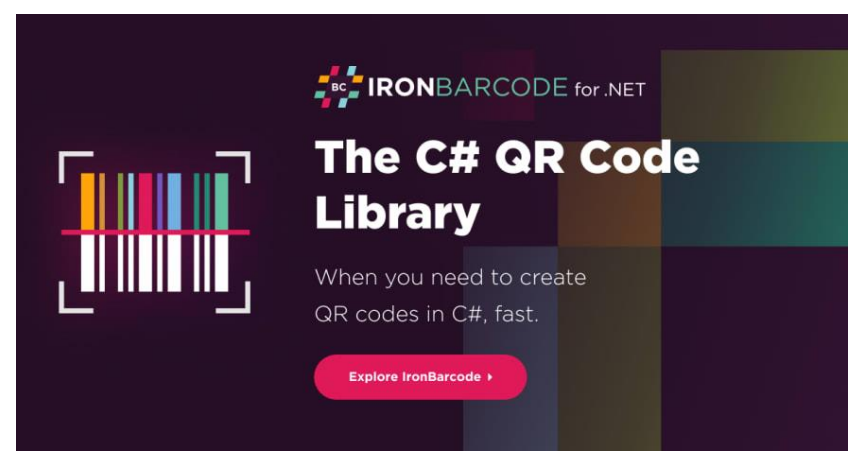

Slika 21. [IronBarCode](https://ironsoftware.com/csharp/barcode/). (Izvor: IronBarCode, 2022.)

Za početak kreiranja QR koda koristimo Visual Studio i predložak konzole aplikacije, naravno može se koristiti bilo koji po izboru.

### **Korak 1.**

Otvorite Visual Studio  $\rightarrow$  Kliknete na Create New Project  $\rightarrow$ Odaberete predložak konzole aplikacije  $\rightarrow$  Pritisnete Next  $\rightarrow$ Imenujte projekt  $\rightarrow$  Pritisnite Next  $\rightarrow$  Odaberete svoj Target dot Net okvir  $\rightarrow$ Kliknite na gumb Create

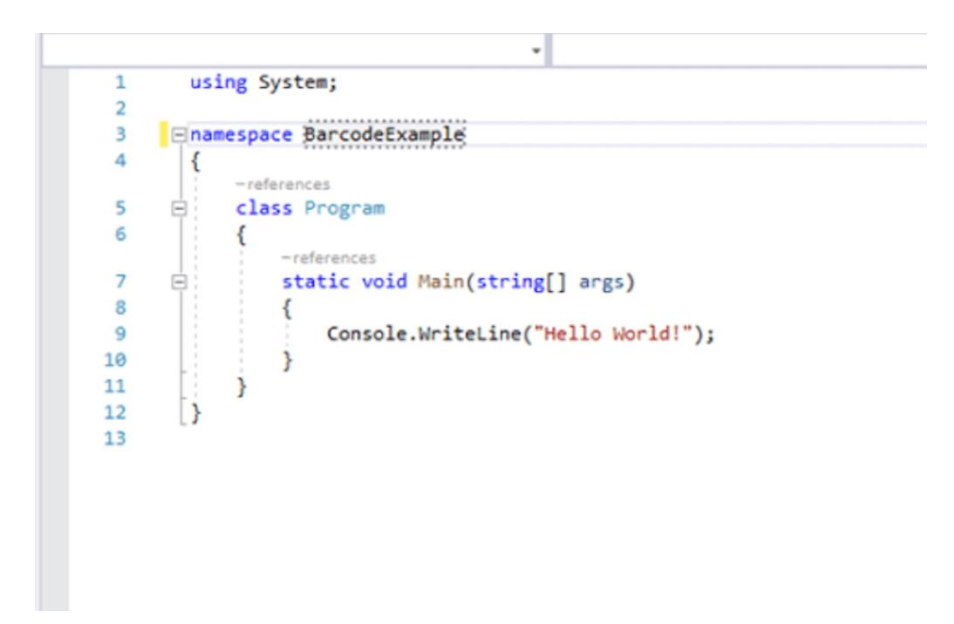

Slika 22. Visual Studio. (Izvor: Obrada autora.)

### **Korak 2.**

Sljedeći korak moramo instalirati biblioteku barkodova. To se može napraviti na tri različita načina.

Prvi način je taj da u konzoli Package Manager napišemo naredbu:

### **Install-Package Barcode**

```
PM> Install-Package Barcode
Restoring packages for C:\Users\Mehr Muhammad Hamza\source\repos\ConsoleApp2\ConsoleApp2\ConsoleApp2.csproj...
Installing NuGet package Barcode 2021.11.0.
Committing restore...
Writing assets file to disk. Path: C:\Users\Mehr Muhammad Hamza\source\repos\ConsoleApp2\ConsoleApp2\obj\project.assets.json
Restored C:\Users\Mehr Muhammad Hamza\source\repos\ConsoleApp2\ConsoleApp2\ConsoleApp2\ConsoleApp2\ConsoleApp2\ConsoleApp2\ConsoleApp2\ConsoleApp2\ConsoleApp2\ConsoleApp2\ConsoleApp2\ConsoleApp2\ConsoleApp2\ConsoleApp2\Con
Successfully installed 'BarCode 2021.11.0' to ConsoleApp2
Successfully installed 'Microsoft.NETCore.Platforms 5.0.0' to ConsoleApp2<br>Successfully installed 'Microsoft.NETCore.Platforms 5.0.0' to ConsoleApp2<br>Successfully installed 'Microsoft.NETQore.StylemEvents 5.0.0' to ConsoleAp
```
### Slika 23. Biblioteka. (Izvor: Obrada autora.)

Drugi način instaliranja biblioteku barkodova možemo instalirati pomoću Nuget Package Solution. Samo je potrebno pratiti korake:

Kliknite Alati  $\rightarrow$  Nuget Package Manager  $\rightarrow$  Manage Nuget package Solution

Ovi koraci će otvoriti Nuget Package Manager. Nakon što se otvori klikne se na Browse and search BarCode te instalirate biblioteku.

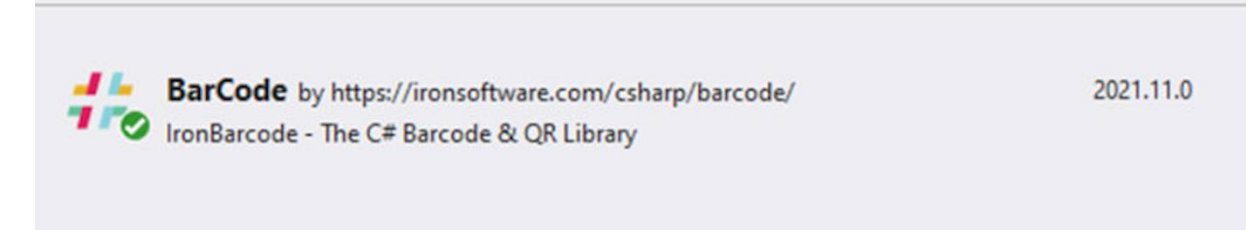

Slika 24. Instalirana biblioteka. (Izvor: Obrada autora.)

Treći, najjednostavniji način je da kliknete na [IronBarCode.Dll,](https://ironsoftware.com/csharp/barcode/packages/IronBarCode.zip) preuzme se i doda projektu kao referenca iz [.Net Barcode DLL].

### **Korak 3. Napišite kod za stvaranje crtičnog koda**

Za ovaj korak potrebno je napisati odgovarajući kod za stvaranje crtičnog koda i to na način da prvo dodamo ime, na način da napišemo:

using IronBarCode;

Nakon dodavanja imena potreban nam je kod:

GeneratedBarcode barcode = IronBarCode.BarcodeWriter.CreateBarcode("https://ironsoftware.com/csharp/barcode/docs/", BarcodeEncoding.Code128); barcode.SaveAsPng("barcode.png");

GeneratedBarcode – tip objekta za pohranu crtičnog koda.

BarcodeWriter.CreateBarcode – funkcija koju pruža IronBarCode, a poveznica u parametru je tekst koji želimo kodirati. Ova poveznica je samo primjer, može se odabrati bilo koja poveznica koju netko želi.

U sljedećem parametru trebamo shemu kodiranja za barkodove, te odabiremo Code128. posljednje funkcija SaveAsPng("barcode.png"); spremit će vaš kod kao png datoteku na vaš uređaj. IronBarCode nudi nekoliko formata za datoteka za spremanje koda, kao što su: HTML, jpeg, gif.

Nakon što smo napisali kod i sve spremili, dobit ćemo ovakvu sliku na naš uređaj.

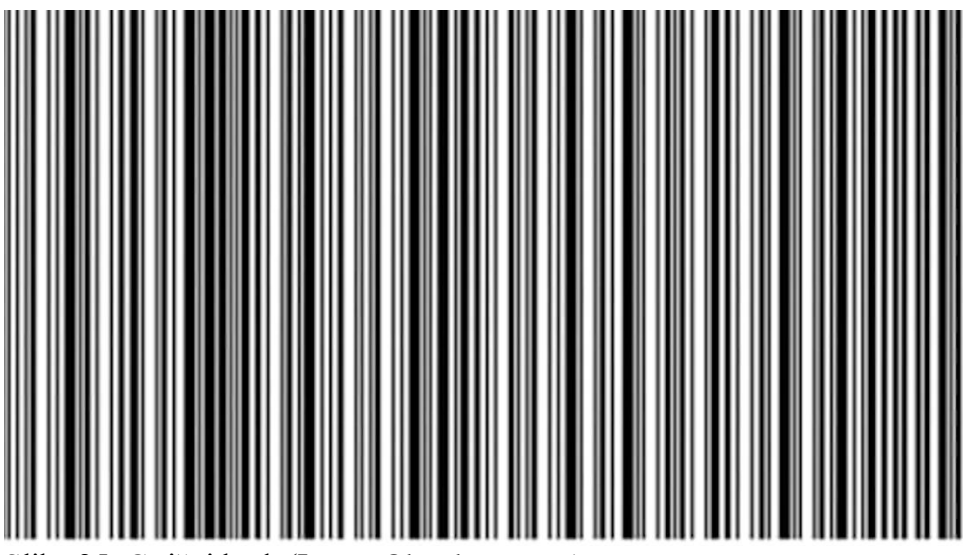

Slika 25. Crtični kod. (Izvor: Obrada autora.)

### **Korak 4. Kod za izradu QR koda**

Za izradu QR koda možemo odabrati Iron BarCode, a možemo se odlučiti i za korištenje klase QR Code Writer umjesto klase BarcodeWriter. Razlika između ove dvije klase je ta što nam klasa QRCodeWriter daje mogućnosti ispravljanja pogrešaka, i daje mogućnost odlučivanja između veličine QR koda i njegove lakoće čitanja.

```
GeneratedBarcode Qrcode = 
IronBarCode.QRCodeWriter.CreateQrCode("https://ironsoftware.com/csharp/barcode/docs/");
      Qrcode.SaveAsPng("QrCode.png");
```
Nakon napisanog koda dobijemo sliku našeg QR koda.

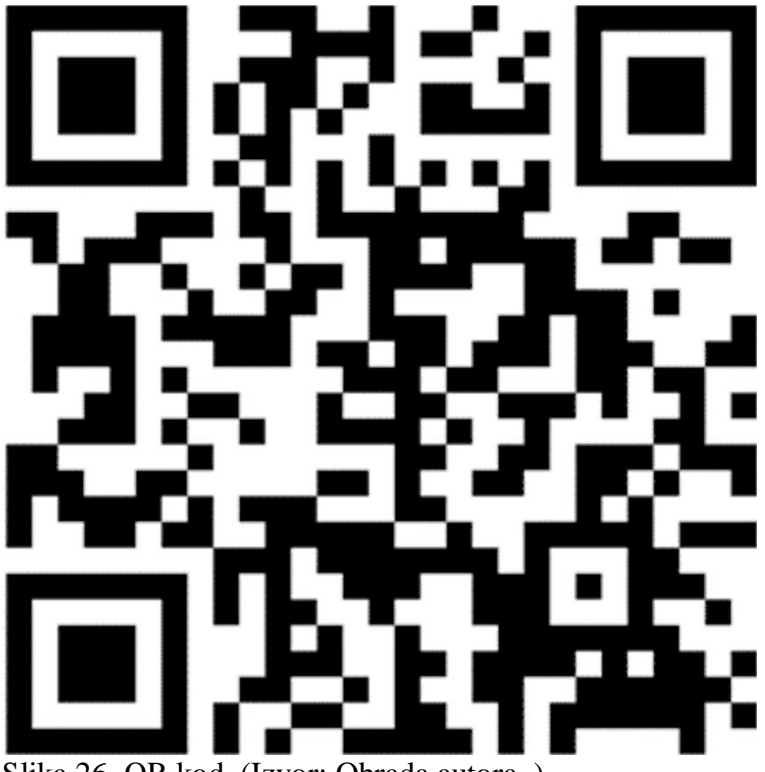

Slika 26. QR kod. (Izvor: Obrada autora. )

Nakon skeniranja našeg QR koda, dobijemo link na koji kliknemo i on će nas odvesti na stranicu [Ironsoftware.](http://ironsoftware.com/)

# <span id="page-37-0"></span>**6. ZAKLJUČAK**

Usluge mobilnog plaćanja do sada su pomogle svijetu u njegovom razvoju, te se neprestano usavršavaju i razvijaju prema nečemu što trenutno još ne možemo ni zamisliti.

Tijekom godina razvile su se mnoge usluge plaćanja i usluge komunikacija, sve na način korištenja mobilnih uređaja. Tako su se pojavile metode plaćanja kreditnim karticama, NFC tehnologijom, SMS poruka. Najnovija metoda plaćanja i dijeljenja sadržaja trenutno je QR kod koji smo opisali i obradili u ovom radu. Sve ove metode razvile su se na način da olakšaju plaćanja i transakcije koje korisnici svakodnevno obavljaju.

U ovom radu prošli smo kroz općenite dijelove što se tiču QR kodova, spomenuli smo i barkodove koji se još uvijek koriste, razliku između QR koda i barkoda. Tema rada je primjena QR kodova u funkciji mobilnog poslovanja, gdje smo naveli gdje se sve koriste QR kodovi u svrsi plaćanja i samo korištenje QR kodova. Kako bi došli u same uloge QR koda morali smo proći kroz osnovne dijelove nastajanja takvog koda, te smo naučili faze razvoja QR koda, anatomiju koda. Do sad sve navedeno dovelo nas je do toga da i sami napravimo svoj QR kod (što se može vidjeti pri kraju napisano rada). Kako bi napravili kod morali smo naučiti i koje sve vrste kodova imamo i kako izgledaju, te smo opisali 7 modela kod (Model 1, Model 2, iQR kod, Micro QR kod, Secure QR kod, Frame QR kod, JAB kod).

QR kodovi najpopularniji su u mlađoj generaciji koja upotrebljava pametne uređaje. Mlađa generacija sve više provodi svoje dane na kompjuterima i pametnim telefonima, te im se samo podmeće korištenje QR koda, bilo to za sign in u igrice, društvene mreže ili transakcije. Dijeljenje sadržaja putem QR koda im je postala svakodnevnica, kao i već navedena plaćanja putem interneta. Dok starija populacija to vidi kao nesiguran način plaćanja i dijeljenja svog sadržaja ili osobnih podataka. Stariji će i dalje koristiti stare načine plaćanja i to nas dovodi do odgovora i do toga da je QR kod, kod nas još uvijek neka nepoznanica koja treba zaživjeti. Trenutno je to još sve donekle novo, ali ove načine korištenja QR koda treba još više razvijati i treba se pričati o tome kako bi se makle sumnje na njega. Ovu metodu plaćanja treba učiniti globalnom.

# **LITERATURA**

QR Code Security: What are QR codes and are they safe to use? (2022.), <https://www.kaspersky.com/resource-center/definitions/what-is-a-qr-code-how-to-scan>

QR code (quick response code)**,** (2022.)[, https://www.techtarget.com/whatis/definition/QR-code](https://www.techtarget.com/whatis/definition/QR-code-quick-response-code)[quick-response-code](https://www.techtarget.com/whatis/definition/QR-code-quick-response-code)

QR Codes Explained, (2018.),<https://www.techspot.com/guides/1676-qr-code-explained/>

How do QR codes word? (2020.),<https://www.sproutqr.com/blog/how-do-qr-codes-work>

Types of QR Code formats: What are the different kinds of QR Code formats? (2022.), <https://www.beaconstac.com/types-of-qr-codes-examples>

Što je QR kod i za što ga sve možeš koristiti, (2020.), [https://pvzg.hr/blog/sto-je-qr-kod-i-za](https://pvzg.hr/blog/sto-je-qr-kod-i-za-sto-ga-sve-mozes-koristiti/)[sto-ga-sve-mozes-koristiti/](https://pvzg.hr/blog/sto-je-qr-kod-i-za-sto-ga-sve-mozes-koristiti/)

The C# Barcode Library, (2022.),<https://ironsoftware.com/csharp/barcode/>

QR kod i HUB3A obrazac s 2D kodom u RBA mBIZ, (2018.), [https://www.rba.hr/documents/20182/21859/QR+kod+i+HUB3A+obrazac+s+2D+kodom+u+](https://www.rba.hr/documents/20182/21859/QR+kod+i+HUB3A+obrazac+s+2D+kodom+u+RBA+mBIZ) [RBA+mBIZ](https://www.rba.hr/documents/20182/21859/QR+kod+i+HUB3A+obrazac+s+2D+kodom+u+RBA+mBIZ)

On – line bankarstvo (m – zaba), (2021.), [https://www.zaba.hr/home/m-zaba-mobilno](https://www.zaba.hr/home/m-zaba-mobilno-bankarstvo)[bankarstvo](https://www.zaba.hr/home/m-zaba-mobilno-bankarstvo)

Sve o QR kodu i kako pročitati QR kod, (2021.), [https://www.bug.hr/savjeti/sve-o-qr-kodu-i](https://www.bug.hr/savjeti/sve-o-qr-kodu-i-kako-procitati-qr-kod-21435)[kako-procitati-qr-kod-21435](https://www.bug.hr/savjeti/sve-o-qr-kodu-i-kako-procitati-qr-kod-21435)

Besplatan QR Code Generator – Prilagođeni HQ QR kodovi (2020.), [shorturl.at/bjsvY](file:///C:/Users/User/Downloads/shorturl.at/bjsvY)

## **PRILOZI**

- Slika 1. Anatomija QR koda. (Izvor: [shorturl.at/rv013](file:///C:/Users/User/Downloads/shorturl.at/rv013), 2022.)
- Slika 2. Universal Product Code. (Izvor: [Universal\\_Product\\_Code](https://www.socketmobile.eu/barcode-nfc), 2022.)
- Slika 3. Code 39. (Izvor: [Code39](file:///C:/Users/User/Downloads/shorturl.at/dW567), 2022.)
- Slika 4. Code 16k. (Izvor: Code 16k, 2022.)
- Slika 5. Model 1. (Izvor: [QR\\_Model\\_1](https://github.com/zxing/zxing/issues/1067), 2019.)
- Slika 6. Model 2. (Izvor: [QR\\_Model\\_2](https://medium.com/analytics-vidhya/whats-inside-the-qr-code-bf8a465378fd), 2019.)
- Slika 7. iQR kod. (Izvor: *iQR* kod, 2020.)
- Slika 8. Micro QR kod. (Izvor: [Micro\\_QR](http://qrcode.meetheed.com/question39.php), 2017.)
- Slika 9. Frame QR kod. (Izvor: Frame QR, 2020.)
- Slika 10. [JAB](https://www.neodynamic.com/barcodes/JAB-Code-Barcode.aspx) kod. (Izvor: JAB, 2022.)
- Slika 11. QR kodovi. (Izvor: Obrada autora.)
- Slika 12. RBA barcode. (Izvor: [BarCode\\_RBA](https://www.rba.hr/documents/20182/21859/QR+kod+i+HUB3A+obrazac+s+2D+kodom+u+RBA+mBIZ), 2018.)
- Slika 13. M zaba. (Izvor: [QR\\_M-zaba](https://www.microsoft.com/hr-hr/p/m-zaba/9nblggh0fv21), 2022.)
- Slika 14. PayDo. (Izvor: PayDo QR, 2018.)
- Slika 15. QR kod za web vezu. (Izvor: [QR\\_Google\\_Chrome](https://www.tremplin-numerique.org/hr/comment-generer-un-code-qr-de-lien-web-dans-google-chrome), 2022.)
- Slika 16. Generiranje. (Izvor: Link generiranje, 2022.)
- Slika 17. Odabrano. (Izvor: Link odabrano, 2022.)

Slika 18. Generiran QR kod. (Izvor: Generiran QRkod, 2022.)

- Slika 19. Kreiranje QR koda. (Izvor: Obrada autora.)
- Slika 20. Besplatni QR kod. (Izvor: [Free\\_QR,](https://free-qr.com/hr/) 2021.)
- Slika 21. [IronBarCode](https://ironsoftware.com/csharp/barcode/). (Izvor: IronBarCode, 2022.)
- Slika 22. Visual Studio. (Izvor: Obrada autora.)
- Slika 23. Biblioteka. (Izvor: Obrada autora.)
- Slika 24. Instalirana biblioteka. (Izvor: Obrada autora.)
- Slika 25. Crtični kod. (Izvor: Obrada autora.)
- Slika 26. QR kod. (Izvor: Obrada autora. )